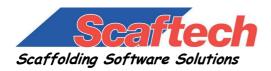

www.scaftech.com

## iScaf & iScaf Lite Latest Features

## **New Features 5.508**

## 17/6/2008

- 1. Created option in Extra Setup to calculate Area/Volume to start from bottom of jack to either top handrail height or top lift height.
- 2. Changed behaviour of lapboards when built in 3D so that every lapboard will contain individual boards that can be picked.
- 3. Fixed option in the lapboards dialogue box to allow for 0 lapboards.

## New Features 5.507

4/6/2008

1. Changed area/volume calculation to start from bottom of jack to the top handrail height.

## New Features 5.506

## 27/5/2008

- 1. Fixed printout of fax number in iQuote printout.
- 2. Changed edit box limits in Job Details to 49 characters.
- 3. iScaf now remembers the last sheet scale factor and border type setting in Layout Drawing Sheet dialogue box.
- 4. Added delete parts to iScaf-Tablet and iScaf-Bay tablet toolbars.
- 5. New toolbar for iScaf-Side brackets.
- 6. Changed behaviour of makewall side bracket option. If side bracket in setup is set to none, then the side bracket check box is forced to off (greyed out).
- 7. Fixed application error when importing weights and prices.
- 8. Fixed bug when using iQuote on plan giving invalid parts count.

## New Features 5.505

## 21/5/2008

- 1. Fixed and added in extra setup "check deck limits" to only add decks in the height selected.
- 2. Added in extra setup "Sync Height/Decks/Side" to sync the decks and hop-ups to start deck heights at the height required and to decrease deck heights every 2 metres or 6 foot.
- 3. Support to have Jacks and Soleboards shown.
- 4. Added Auto Height/Width to iLayout to allow title block of 1 unit height or width to be scaled to the exact height and width of the page.

## New Features 5.502

## 30/4/2008

1. Added support for changing Workspaces in Autocad 2008.

## New Features 5.501

## 23/4/2008

- 1. Added new layout position for iScaf menu and tablet toolbars.
- 2. Increased editing of part counts from 9999 to 99999.
- 3. Added new menu items to auto rename drawing and save as
- Perimeter
  - Plan
  - 3D
  - Final
- 4. Added support to rotate bay text labels so that they are not upside down.
- 5. Lapboards now shown as correct width and number of planks.
- 6. Insert section/plan ability to insert custom scale factor.
- 7. Option added to scaffold the inside perimeter of the same outline.
- 8. Ability to select the type of tie and the length of tie tube separately when choosing wall ties.
- 9. Fixed board direction for landings in Stretcher Staircases.

## **New Features 5.00**

1/9/2007

- 1. Added support for AutoCAD 2007/2008 for the full version.
- 2. Replaced custom menu with default AutoCAD menu.
- 3. Further enhanced the ability to import an external architectural plan to include on the drawing.
- 4. New functionality to be able to place a handrail on the South of a bay. Handrails can now be put on all sides of a scaffold bay.
- 5. It is now possible to build scaffold using only 2 meter and 3 meter standards only.
- 6. New Floating Toolbar items have been added for fast access to the most used commands. This greatly enhances the user interface of the product.
- 7. Completely new and improved "Edit Wall Details" option with check box features.
- 8. The Bay Numbering option can now be used: iScaf->Build->Bay Numbering.
- 9. Fixed adding toe board clips when brick/mesh guards used.
- 10. Allow editing of hop-ups within edit wall details.
- 11. Much easier ability to add additional items to be saved with the drawing: iScaf->Queries->Extras.
- 12. In the Quote screen, you can now enter an "Adjust" % and click on Re-calc to manually adjust the quantities on a quotation by a percentage.
- 13. Improved support for the Layher/Allround compatible scaffold systems.
- 14. Improved Area and Length quote calculations.
- 15. iScaf menu now loads as the last pull down menu item for the full version.
- 16. Added user code to cancel 3D Build.
- 17. Changed pallet and wire bin counting to sum partial pallets and to round up to nearest integer.
- 18. Sheet size in title block is now set in tab sheet name.
- 19. Fixed long file name support and file names with spaces for printing quotes.

## New Features 4.16 & 4.17

## 26/10/2006

- 1. Major upgrade to iScaf Lite to use most of the AutoCAD 2004 features.
- 2. Additional minor bug fixes and improvements to Ladder Towers and Stair Units.
- 3. Portuguese, French and Spanish language added.
- 4. Fixed imperial scaling issue for layout sheet.
- 5. More flexible options in the lapboards dialogue box to allow for 0 lapboards.

## New Features 4.15 26/04/2006

- 1. Added "Bottom Left" option for "Layout Drawing Sheet".
- 2. Added new command in the 'Build' menu 'Insert Overlay' to allow a reference background image to be inserted and scaled easily to be included in drawing with scaffold.
- 3. Fixed missing handrails on ladder towers when using mesh guards.
- 4. Fixed hang when cancelling tube dialog when adding planking.

## New Features 4.14

## 7/02/2006

- 1. Added new command "Join Section + Image" to join a section block with a reference image or scanned images. This can allow the user to display a scaffold elevation next to a scanned image from architectural drawings representing the side of a building.
- 2. When adding Lapboards/Planking, the handrail is now shown on the plan drawing.
- 3. Added feature in Lapboards/Planking to automatically add standard tube & clamp at each ledger level.
- 4. Fixed width change on extra bay when changing heights in "edit wall" details.
- 5. Fixed extra levels label when labelling sections.
- 6. Changed the Level labels and RL0 label block attribute and editable via DDATTE
- 7. Added new command 'Update Section' to update section level colours after "relevel" command is used.

## **New Features 4.13**

- 1. Added new module items to allow Scaftech to provide users with the ability to default the "DRAWING\_FONT" & "SECTION\_FONT" to improve the font control.
- 2. The use of the mid side bracket handrail can now be controlled.
- 3. Added feature to save view of 2D plan as a block to later insert it via the 'insert section/plan' option in plot setup. Drawing no longer needs to saved as 'Plan' version to allow for insertion of plan view in paper layout. Please see document : "New Plot Setup Features".
- 4. Added feature to save drawing before build 3d. iScaf will prompt to save backup if option is switched on in setup.
- 5. Created two new drawing templates metric & imperial with all paper sizes.
- 6. Added new feature "Insert Layout Drawing" in "Plot Setup" to populate a layout with border, headers & footers. This provides the user with much greater flexibility when laying out the drawing sheet. Please see document : "New Plot Setup Features".
- 7. Changed "Edit Sheet Title Block" so that you now have to manually select object to edit it.
- 8. An automatic integrity check for plan drawing can now be enabled as a default in setup.
- 9. The "Auto Assign" feature can now be optionally turned off in setup when building 3D which can make building 3D up to 30% quicker.

## New Features 3.99 /4.12

#### 09/08/05

1. Very significant fixes have been included for internal Ladder/Stair Towers.

## New Features 3.98 /4.11

## 19/07/05

1. New AlStair Tower style #2. Allows 1.5m AlStair risers to start from bottom up with overshoot instead of top down with gap at bottom.

# New Features 4.10 02/06/2005

- 1. Full support for AutoCAD 2006 has been included with this product.
- 2. A menu option has been added to the Plot Setup menu to allow the user to click on the plan drawing to "refresh" the external reference if the saved plan drawing has been changed.

- 3. Corner fillers for all sizes can now be included (upon request).
- 4. One Board Side Brackets or side brackets can now be requested to remove tie bars.
- 5. Pointer type/origin point can now be fixed to the style of your choice.
- 6. Great flexibility with Ladder Towers and Stair Units (upon request).
- 7. Changing the standard colours can be changed using the following technique: Please note: be careful not to change any other options in this area. Use the menu option: <u>iScaf->setup->config personality module->Config Module: Double click on "Configure Lengths" in the "Configuration Items". Click on Items to select the desired bay length. Change the colour to your desired colour. Click Next. Click on Save. Click on Ok. Click on Ok again.</u>
- 8. Changing the default fonts for writing on bays.
  - a. Make sure you have some bays drawn on the screen.
  - b. Autocad pulldown menu "Format"->"Text Style" command
  - c. For "Style Name" Romans, change the Font to any font you like.
  - d. Take a look a the bay text to see if you are happy with it.
  - e. This also works for older versions of AutoCAD.
- 9. Levels of Transoms: Many corrections have been made in this area for varying heights of scaffold. Levels of Transoms and Side Brackets/Hopups at different levels (smaller than a lift height) should now be corrected. The only situation when it may not work is if the bays vary by exactly one lift height and all Side Brackets/Hopups are on the same level. This may cause doubling up of side brackets.